# **Autocad : concevoir des plans et dessins en 2D**

Devenez autonome sur Autocad !

# **TYPE DE PARCOURS**

**A** Individualisé

# **OBJECTIFS**

- → Savoir manier les différents outils de création
- → S'approprier des techniques d'optimisation de son travail
- → Être capable de créer un dessin technique complet et riche
- → Rendre un projet lisible et dans le bon format

## **PROGRAMME**

## **1. Découverte du logiciel AutoCAD**

- AutoCAD, c'est quoi ?
- Télécharger AutoCAD
- L'interface d'AutoCAD
- Les palettes
- Configurer la barre d'aide au dessin
- Utiliser les commandes Zoom et Panoramique

## **2. Démarrer un dessin**

- Créer un nouveau dessin
- Les gabarits
- Utiliser les coordonnées absolues relatives cartésiennes
- Gérer les échelles
- Créer des vues
- Utiliser l'accrochage aux objets
- Les modes Orthogonal, Grille, Polaire

## **3. Dessiner**

- Dessiner et modifier un polygone (rectangle)
- Dessiner des cercles, des arcs de cercle, des ellipses et
- des arcs elliptiques
- Dessiner un polygone inscrit
- Dessiner avec Spline et Polyligne
- Calculer la superficie et le périmètre d'une pièce
- Mettre en place un tableau

## **4. Paramétrer les propriétés des objets**

- **-** Aborder les propriétés des objets
- Comprendre la palette de propriétés
- Manipuler les calques
- Découvrir les filtres de calques
- Exploiter les calques et leurs propriétés

# **A POINTS FORTS**

- → Maîtrisez les outils de base d'AutoCAD
- → Apprenez à créer des plans professionnels
- → Préparez vos projets pour les présenter
- → Repartez avec toutes les clés du logiciel AutoCAD

## **5. La gestion des données**

- Déplacer et effacer des objets
- Utiliser les fonctions Copier
- Effectuer une rotation
- Appliquer un effet miroir
- Hachurer ou remplir une surface
- Utiliser les fonctions Etirer, Ajuster / Prolonger
- Joindre, transformer et décomposer
- Utiliser la commande Mise à l'échelle

## **6. Créer et insérer des blocs**

- Créer un bloc simple
- Insérer, copier et modifier un bloc
	- Insérer un bloc à l'aide des options Rotation et Echelle
	- Insérer un bloc doté d'attributs
	- Définir des attributs
	- Créer un bloc doté d'attributs annotatifs
	- Caractéristiques des blocs dynamiques

## **7. Définir l'habillage du dessin**

- Placer les annotations
- Définir le texte et le style de texte
- Prendre en main les outils de cotation
- Utiliser la ligne de repère multiple

## **8. Finaliser son travail**

- Nettoyer un dessin
- Contrôler et corriger les erreurs d'écriture de fichier
- Attacher et détacher une référence externe
- Associer un hyperlien

## **9. Enregistrement et impression**

- Utiliser le gestionnaire de mise en page

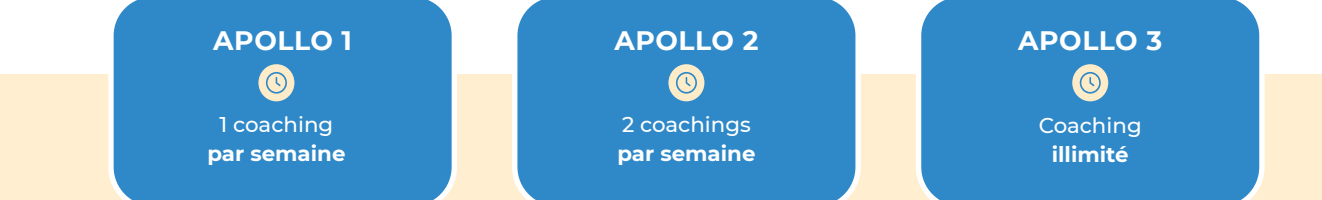

## **Délais d'accès**

Jour-même sous réserve de financement.

## **Pré-requis**

Aucun prérequis n'est nécessaire, accessible à tous.

## **Niveau**

Tous niveaux.

## **Contact**

contact@kiluz.com 04 11 93 41 01

## 18 **A**kiluz | www.kiluz.com

## **Accessibilité handicapé**

Cette formation est accessible aux personnes en situation de handicap.

## **Modalités d'évaluation**

QCM, cas pratiques.

## **Certification visée**

RS6207 - Tosa AutoCAD - ISOGRAD Date de l'enregistrement : 14-12-2022 https://www.francecompetences.fr/recherche/rs/6207

#### **Date de mise à jour du document** 08-04-2024

## **Modalités pédagogiques**

Plateforme d'apprentissage & coach accessible pendant 1 an.

**15 heures - 30 jours** À PARTIR DE **990 €**